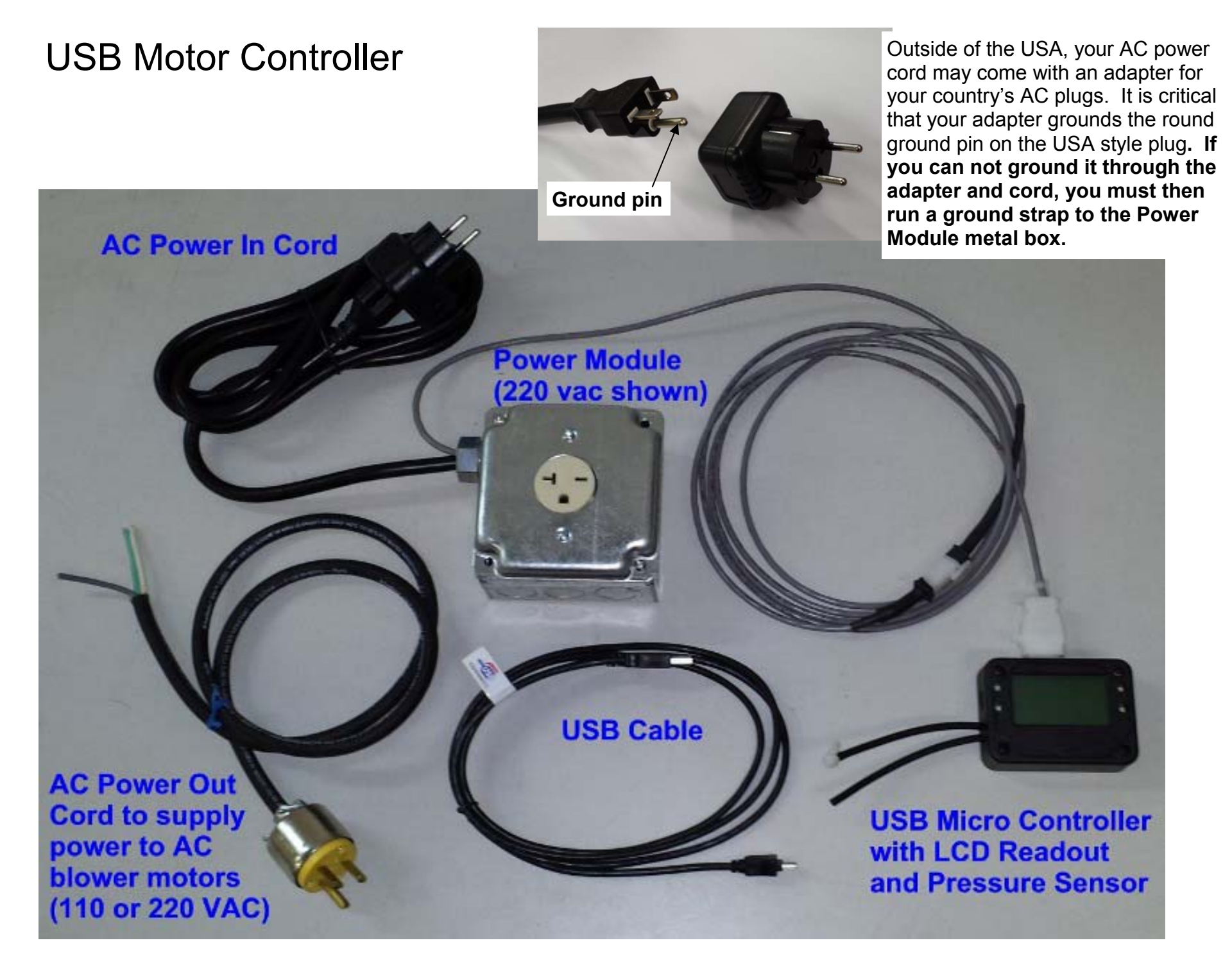

motor controller Customer Instructions Only.pub page 1

# USB Motor Controller Setup Screen

Click on Flow Bench at top of Main Screen. Then click on Controller.

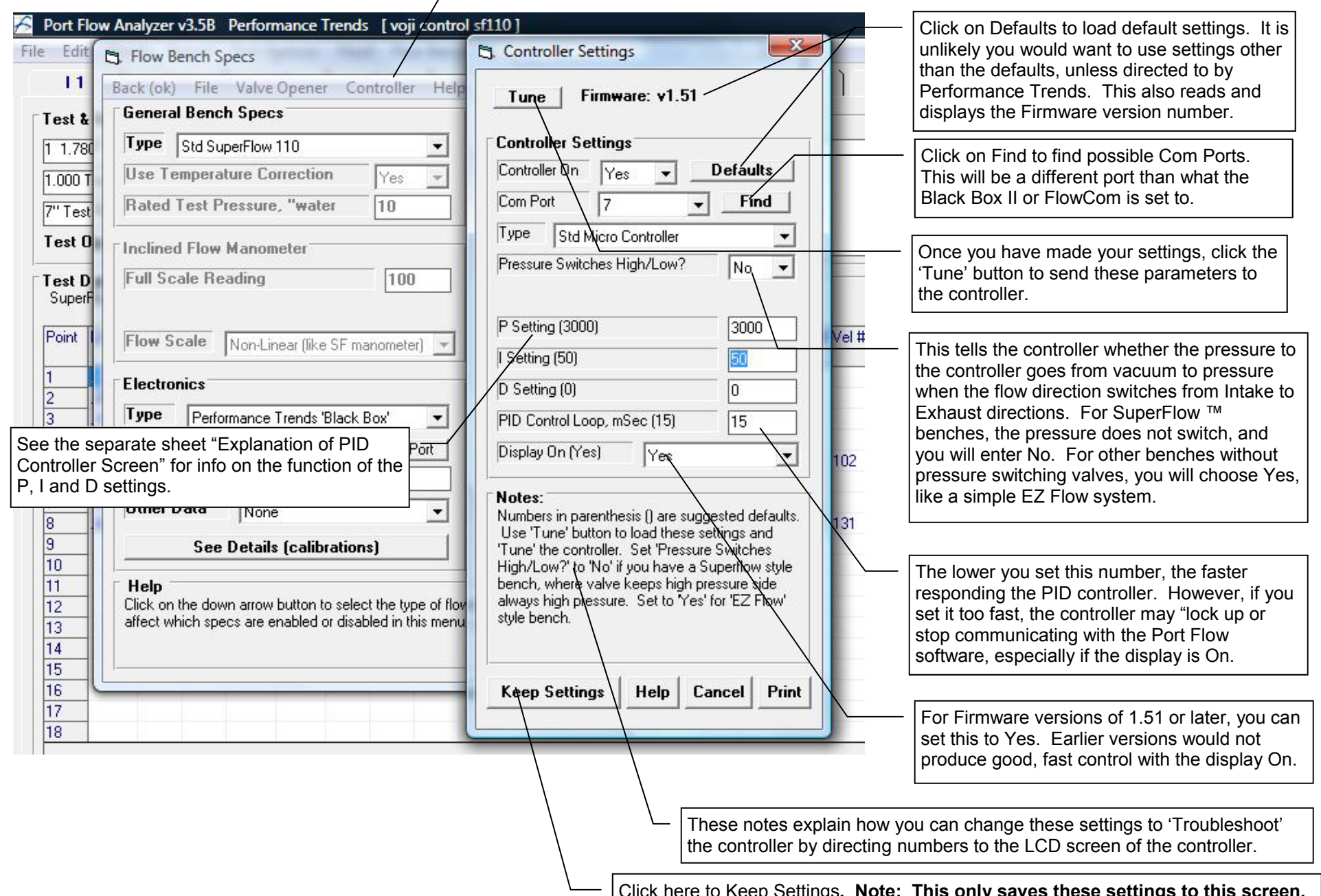

Click here to Keep Settings**. Note: This only saves these settings to this screen. You must click the Tune button to have them saved to the Controller.** 

## USB Motor Controller Options, in Electronics Screen

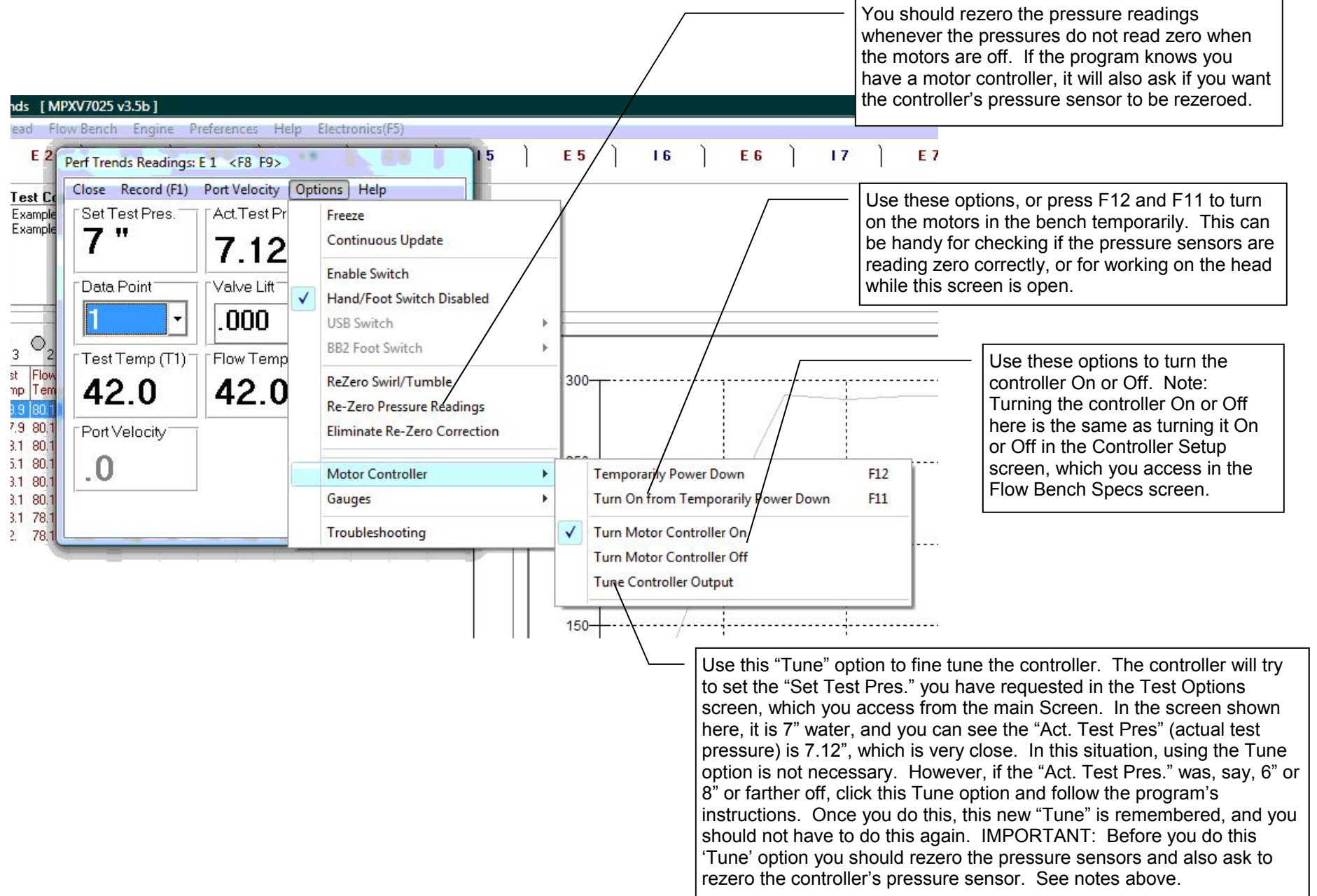

### Flow Controller, Quick Start

1) Hook up hoses and USB cable. See USB Driver sheet for USB info.

This hose goes to top (suction side) of SuperFlow "well type" manometer, or test pressure point under cylinder head if DIY, custom or EZ Flow bench.

This hose goes to bottom (pressure side) of SuperFlow "well type" manometer, or left open to atmosphere if DIY, custom or EZ Flow bench.

#### 4) Answer Yes to Rezero

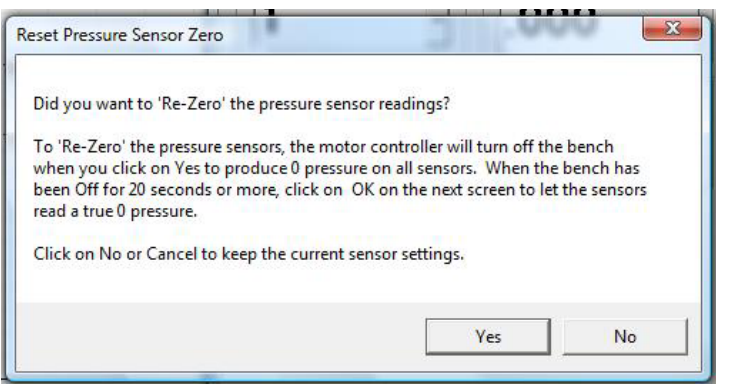

5) If Controller present, program will shut down motors to produce zero pressure. Then you must do Step 3 (click on Options, then Rezero Pressure Sensors) again.

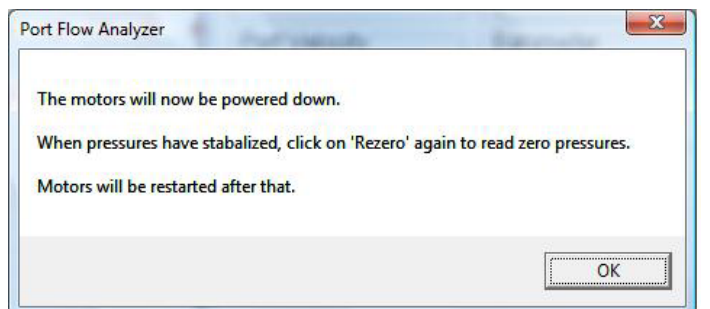

2) Set up Port Flow configuration following the USB Motor Controller Setup Screen instructions.

3) Go into Electronics or FlowCom screen and Rezero Pressure Readings to also Rezero the controller's pressure.

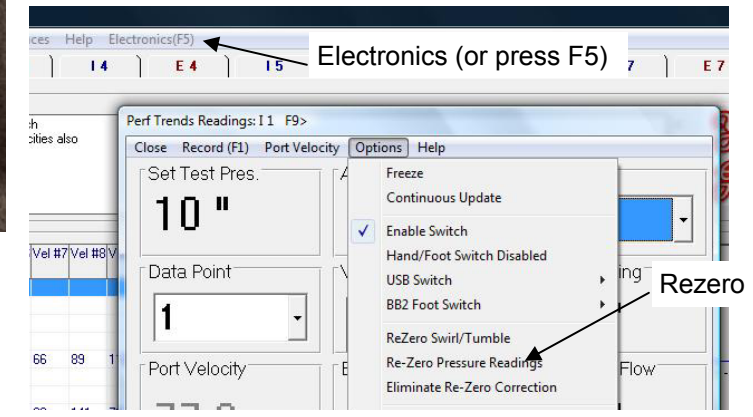

6) Wait until the motors have completely stopped before proceeding with pressing Yes for this message.

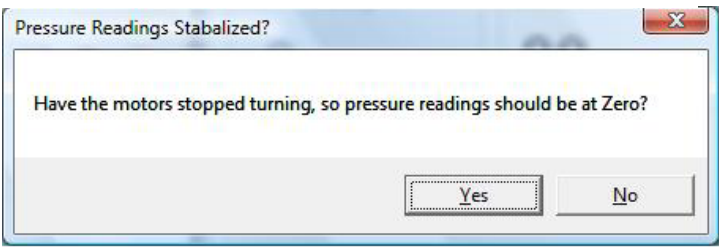

7) If this is the first time you have rezero'd the pressure sensors since you have installed the controller, you definitely want to also rezero the controller's pressure sensor, so answer Yes. If your controller is working well already, then you may want to answer No.

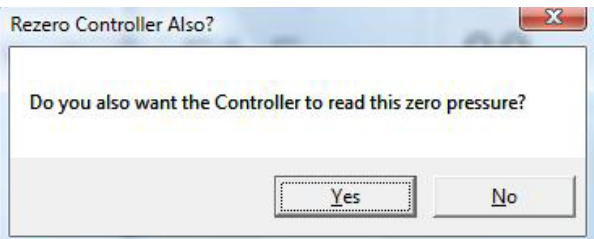

motor controller Customer Instructions Only.pub page 4

## Flow Controller, Quick Start,cont

8) After re-zeroing the pressure sensors and controller, it is best to close (click Close at upper left corner) and then go back into the Electronics/FlowCom screen for the change to take effect.

9) You will notice 2 stages of the control of the Test Pressure (vertical manometer). When you first enter the screen, only partial control is given to get the motors running. Then when communications has been established with the Black Box II or FlowCom, full control is set (P, I and D values are sent to the controller).

10) After things have stabilized, if the Act Test Pres (10.54" in figure) does not match the Set Test Pres (10" in figure), you may want to "fine tune" the controller. Typically you only need to do this when you have first installed the controller, or if you notice a consistent pattern of the Act Test Pres being consistently off by a significant amount (more than 0.5" or so)

11) To Fine Tune, click on Options, then Motor Controller, then Tune Controller Output as shown in figure at upper right. You want to do this after the system has full control, and you see the proper P, I and D values entered into the LCD display. See below.

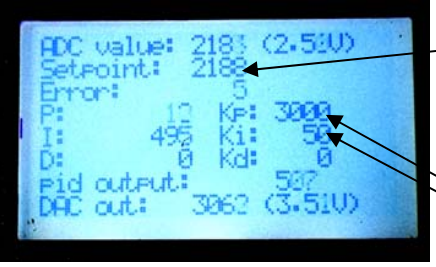

Setpoint is what gets adjusted when you Fine Tune

Full P and I setting. D setting may be 0.

If DAC out is close to 5 volts, it indicates the motors are maxed out, and Tuning will not fix the mismatch in pressures. Actually, trying to Tune when the DAC out is more than approximately 4.2 volts could produce a worse result keeping the existing tune number.

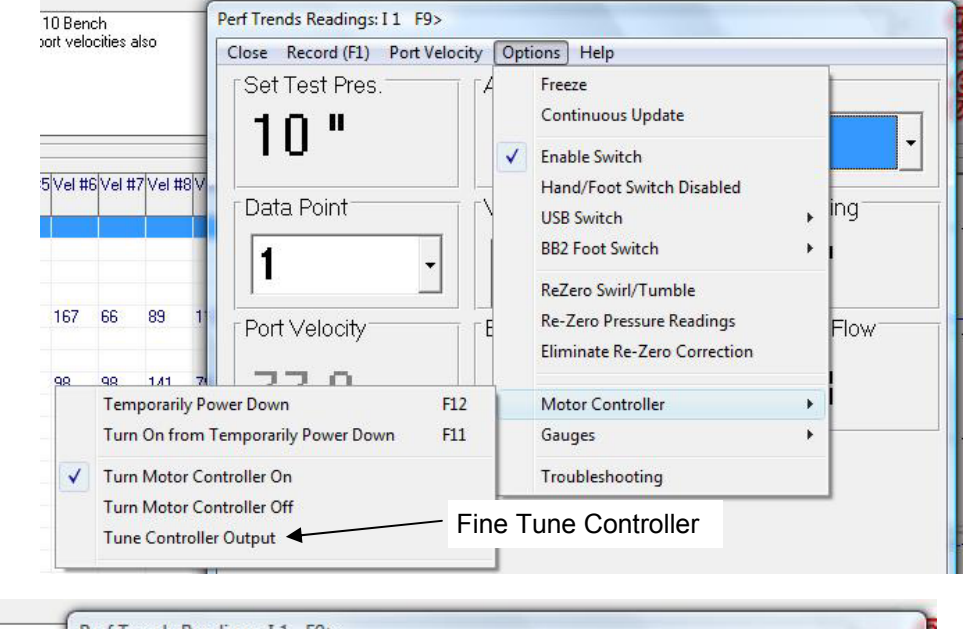

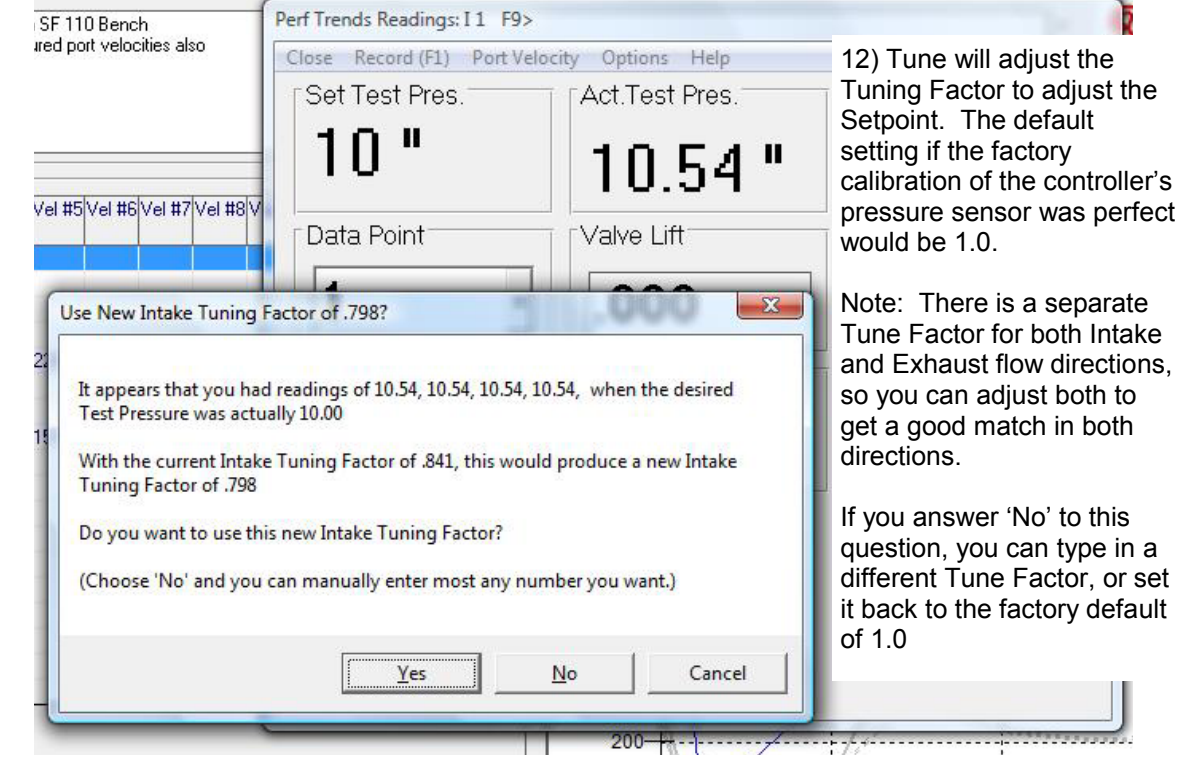

### Flow Controller, Hose and Wiring Diagram

Computer Hose to low pressure side of flow bench "well" manometer, like used on SuperFlow benches. USB Cable Note: If doing an EZ Flow Bench or a Do-It-Yourself flow bench, typically you would only use this one hose and connect to read the pressure under the head. See the Full Instructions and be sure to set "Pressure Switches High/Low?"  $\circ$ O  $\circ$  $\bigcirc$ Controller with LCD screen Control Signal Cable Flow Bench AC Power In Н Controlled AC power to flow bench Hose to high pressure side of flow bench "well" manometer, like used Power Control Module on SuperFlow benches.

## Flow Controller, Packing List

Flow Controller w LCD screen with 2 short hoses and adapters from small 3/32 hose from controller up to 1/8" hose

Power control module with AC cord for power in. If outside the USA, probably needs an adapter.

If outside the USA, needs AC power cable for power to bench

Power control cable from Flow Controller to Power Control Module (gray cable w 8 pin and 4 pin connector and likely blue shrink tubing)

Mini USB cable

2 vacuum tees for 1/8" nose

10 ft of 1/8" hose